## **Disszertációírás kisokos**

## Tartalomjegyzék

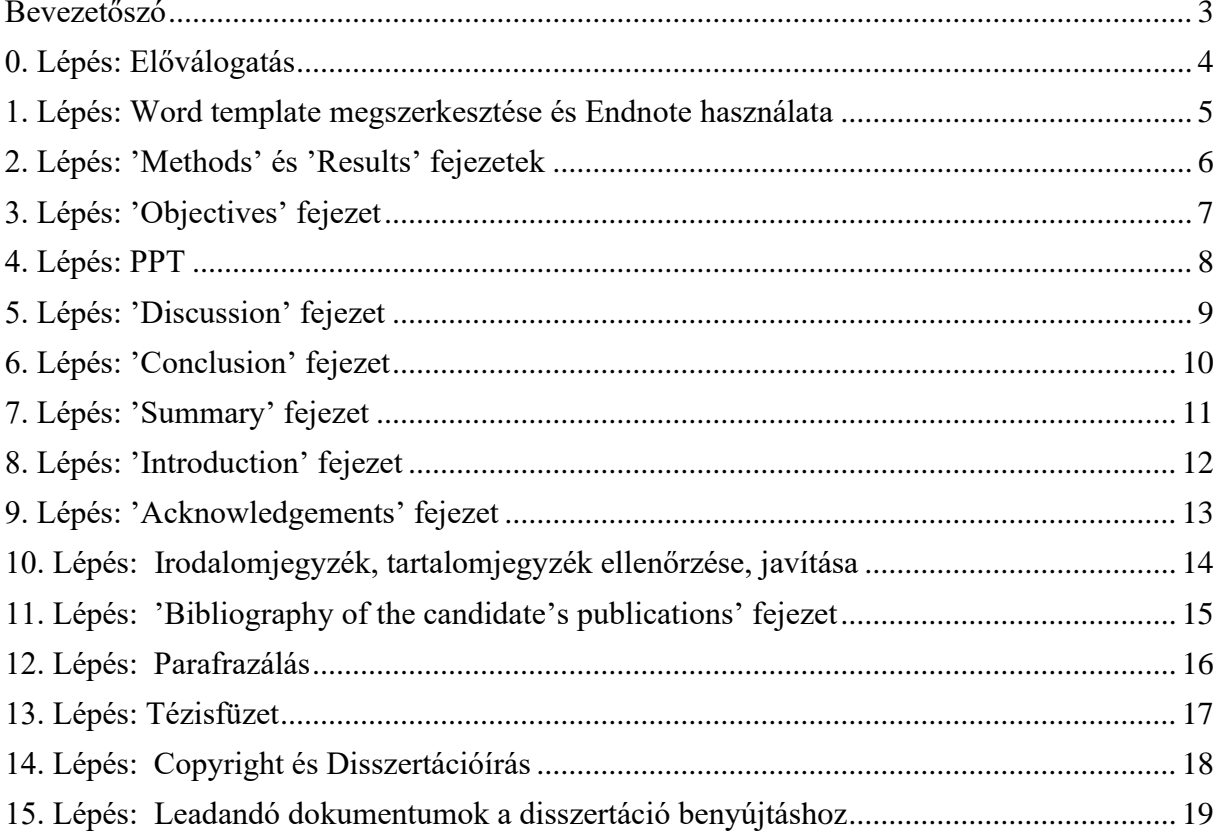

### **Bevezetőszó**

<span id="page-2-0"></span>Ez a kisokos a hatékony és gyorsabb disszertációíráshoz készült segédletként. A benne foglaltak több éves tapasztalatokon alapulnak.

A disszertációírás általánosan 200-300 munkaóra közötti időt vesz igénybe, de ennél extrém esetekben sokkal több munkaórára is szükség lehet. A jelen módszertan használatával ez az idő akár 100-150 órával csökkenthető.

#### *Miért?*

A disszertáció különböző fejezetekre tagolható. Ezek között vannak olyan részek, melyek gyorsan megírhatóak, pl. módszertan, eredmények fejezet. A bevezető fejezet az egyik legnehezebben megfogható része a dolgozatnak. Sokan ezt kezdik el legelőször írni, mely fejezet voltaképpen a végtelenségig írható lenne. Ezzel ellentétesen, ha a bevezetőt a dolgozat végére hagyjuk, célirányosan a diszkusszióban felvetett gondolatokat vezetjük be vele, akkor lényegesen lerövidíthető ezen fejezet írása.

### **0. Lépés: Előválogatás**

<span id="page-3-0"></span>A disszertációt képező sajátszerzős (elsőszerzős és társszerzős) cikkek összeválogatása, melyekre a disszertáció épül. A disszertációírás során nem szükséges, hogy az összes közleményt a disszertációba beleírjuk – ha több van, mint ami a Doktori Iskola követelményeinek megfelelne - mert a 30-60 oldalas disszertációba 2, maximum 3-nál több közleményt nehéz is minőségileg jól összefoglalni és az irodalommal megfelelően összevetni.

**Becsült munkaóra:** 2 óra

# <span id="page-4-0"></span>**1. Lépés: Word template megszerkesztése és Endnote használata**

Érdemes az elején megszerkeszteni a word fájlt, amiben írod a disszertációdat, mert ha megfelelően használod a címsorokat, akkor automatikusan elkészül a tartalomjegyzék is a disszertációdhoz. A disszertációt (melyet az új szabályoknak megfelelően angol nyelven kell elkészíteni) az alábbiak szerint kell tagolni (ezeket érdemes címsor 1-nek megadni: Coverpage (ez utóbbit címsorba nem kell megadni); Table of Contents; List of Abbrevations; 1. Introduction; 2. Objectives; 3. Methods; 4. Results; 5. Discussion; 6. Conclusions; 7. Summary (1page); 8. References; 9. Bibliography of the candicate's publications; 10. Acknowledgements.

A fedőlap minták és az általános formai követelmények, mint margóméret, betűméret, betűtípus stb. elérhetőek a Doktori Iskola honlapjáról: [https://semmelweis.hu/phd/hallgatoknak/kepzesi-kovetelmenyekvizsga-hazi](https://semmelweis.hu/phd/hallgatoknak/kepzesi-kovetelmenyekvizsga-hazi-vedes-nyilvanos-vedes/a-doktori-ertekezes-formai-kovetelmenyei/)[vedes-nyilvanos-vedes/a-doktori-ertekezes-formai-kovetelmenyei/](https://semmelweis.hu/phd/hallgatoknak/kepzesi-kovetelmenyekvizsga-hazi-vedes-nyilvanos-vedes/a-doktori-ertekezes-formai-kovetelmenyei/) (általánosan: Times New Roman betűtípus; 12-es betűméret a dolgozat egészében, a margó 3- 3 cm minden oldalon; 1.5-ös sortávolság; sorkiegyenlítés).

A disszertáció írásához elengedhetetlen, hogy egy hivatkozáskezelő programot használj. A Semmelweis Könyvtár oldaláról hallgatóknak, VPN-ről otthonról vagy egyetemi hálózatról ingyenesen letölthető az Endnote program, valamint a disszertáció követelményének megfelelő Endnote fájl is (https://lib.semmelweis.hu/endnote).

Az endnote használatáról SEKA bejelentkezéssel oktató videó megtekinthető a Semmelweis Könyvtár Kaltúra csatornáján: [https://kaltura.semmelweis.hu/playlist/dedicated/216284223/1\\_ydayfl61/1\\_91r3](https://kaltura.semmelweis.hu/playlist/dedicated/216284223/1_ydayfl61/1_91r3zrf1) [zrf1](https://kaltura.semmelweis.hu/playlist/dedicated/216284223/1_ydayfl61/1_91r3zrf1)

**Tipp:** A Kutatásmenedzsment Munkacsoport létrehozott egy word template-ot a disszertációíráshoz, melyet a KMMCS weboldaláról [\(https://semmelweis.hu/kmmcs/\)](https://semmelweis.hu/kmmcs/) tudsz letölteni.

## **2. Lépés: 'Methods' és 'Results' fejezetek**

<span id="page-5-0"></span>A disszertációt képező cikkekből kell összeállítani az egységes módszertani és eredmények fejezetet. Ebben a szakaszban érdemes csak másolni az eredeti cikkek módszereit, eredményeit (kvázi CTRL+C, CTRL+V-vel), az angol nyelv átfogalmazása nélkül.

Több eltérő témájú cikk esetén alfejezetekre bontani (pl. Study 1, Study 2, stb). Azonos téma esetén egybeolvasztani a cikkek módszertanait. A results-nál ugyanígy, több alfejezetre érdemes bontani a fejezeteket. A táblázatok és ábra feliratokban MINDIG hivatkozni kell az eredeti cikkedet */legegyszerűbb endnote hivatkozásként/* amelyikből idézed. A cikkekben korábban publikált táblázatok és ábrák szerkesztéshez sokszor engedélyt kell kérj az újságtól, mert módosításnak számít. Ha pl. csak a színét megváltoztatod, vagy más feliratot adsz egy oszlopnak egy ábrán, az már módosításnak felel meg. Vannak olyan újságok, amelyekben az ábrák szabadon felhasználhatók, módosíthatók (ettől függetlenül szabályosan kell őket idézni), míg másoknál engedély szükséges ahhoz, hogy ilyen módosítást véghez tudj vinni. */részletek a Copyright és Disszertációírás című fejezetben/*.

### *Miért?*

A módszerek és az eredmények rész a leggyorsabban megírható része a disszertációdnak. Hamar megvagy vele és motiváló, hogy a dolgozat egyharmada kész is van.

Hivatkozni azért kell saját magadat, mert szerzőjogilag a cikkedben jelent meg először az a táblázat vagy ábra, amit felhasználsz a disszertációdban, így a saját ábrádat is már csak hivatkozva tudod felhasználni – jelezve, hogy ez nem egy új eredmény a disszertációdban (azaz lektorált, bíráló által ellenőrzött eredmény).

Olyan eredményt NEM SZABAD/ NEM ÉRDEMES a disszertációba beletenni, ami még nem jelent meg, de a későbbiekben szeretnéd publikálni. Ugyanis a disszertáció önálló tudományos munkának számít, doi számot is kap, így az abban megjelent eredményeket utána már nem tudod publikálni új eredményként, ami eddig máshol nem jelent meg. Ugyanakkor a disszertáció bírálója szempontjából ezt az eredményt független bíráló nem látta és plusz ellenőrzést igényel.

#### **Becsült munkaóra:** 24-48 óra

## **3. Lépés: 'Objectives' fejezet**

<span id="page-6-0"></span>Ajánlott, hogy 1 oldal, max. 2 oldal legyen. Egy rövid általános bekezdés után (a téma elhelyezése az olvasó számára, ha ott olvasna bele először a disszertációdba, melybe hivatkozás nem kell), felsorolásszerűen jöhetnek azok a kérdések, amelyekre a disszertációd konklúzió részében fogsz válaszolni (és amelyeket a nagy védésed során a bírálók fel tudnak olvasni, mint hivatalosan elfogadott új eredményeket).

**Tipp:** az angol nyelvű cikkek absztraktjaiban, bevezetőiben megfogalmazott célok általában jók ide. Ez lehet tömör rész, 1-2 jól fókuszált bekezdés is elég.

**Becsült munkaóra:** 4-8 óra

### **4. Lépés: PPT**

<span id="page-7-0"></span>Furának tűnhet, hogy a disszertációírás közepén állj neki a PPT-nek, ami a házi védéshez vagy nagyvédéshez kell majd. Ez azért javasolt ilyenkor, mert ebben a szakaszban, mikor megvannak a célok, módszerek és eredmények, a PPT-t könnyű megírni. Ugyanakkor, a PPT-ben meghatározott konklúziók vezérfonalként szolgálhatnak a disszertációd diszkussziójához, összefoglalójához.

**Becsült munkaóra:** 8-24 óra

## **5. Lépés: 'Discussion' fejezet**

<span id="page-8-0"></span>A diszkussziót, a cikkek diszkusszió alapján kell egységes egységbe szerkeszteni. Ebben a szakaszban érdemes csak másolni az eredeti cikkek diszkusszióit (kvázi CTRL+C, CTRL+V-vel), az angol átfogalmazása nélkül. Ha szükséges, alfejezetekre tagolni. Átolvasva a hiányzó részeket kitölteni, új alfejezeteket írni. Kapcsolódó anyagoknál az esetleges átfedéseket törölni / összefésülni. Legalább 2-3 új fejezetet kell/érdemes írni. A diszkusszió első oldala egy általános bevezető legyen (egy oldal): kérdés felvetés, alkalmazott módszer, főbb eredmények, kvázi absztraktszerűen. Az irodalomjegyzéket is bővíteni kell, összességében a teljes disszertációban 110 feletti legyen, egy harmada/fele 5 éven belüli friss irodalmakkal.

**Tipp:** az új fejezetek lehetnek az eredeti cikkek diszkusszióinak egy-egy bekezdései, amik nem lettek részletesen kifejtve, vagy a cikkek bevezetőjéből egy-egy fejezet, kb. 1-2 oldalban kifejtve az új fejezeteket. De lehetnek teljesen új fejezetek, amik a témához kapcsolódnak. Például klinikai téma esetén elméleti háttér; elméleti téma esetén transzlációs – klinikai vetület, az eredmények hasznosulása a gyakorlatban.

**Becsült munkaóra:** 16-32 óra

## **6. Lépés: 'Conclusion' fejezet**

<span id="page-9-0"></span>A célkitűzések fejezetben feltett kérdésekre pontokba szedve a válaszok. Legyen lényegre törő, mert ezt fogják felolvasni a nagyvédéseden, mint elfogadott új megállapítások. Fél oldal – két oldal között.

**Tipp:** cikkek konklúzió, összefoglalói esetleg absztraktjaiban lévő fő megállapítások jók szoktak ide lenni. Csak a saját eredmények lényege, minimális értelmezés belefér.

**Becsült munkaóra:** 8-16 óra

## **7. Lépés: 'Summary' fejezet**

<span id="page-10-0"></span>Szigorúan 1 oldal lehet. Absztraktszerűen: bevezetés, módszerek, eredmények, konklúzió. Több cikk esetén egybe gyúrva.

**Tipp 1:** az eredeti cikkek absztraktjai tökéletesek ide. Átfogalmazással még itt sem érdemes foglalkozni, de rögtön érdemes egy oldalasra rövidíteni / tömöríteni. **Tipp 2**: színkódolt szövegekkel látszik, mi honnan való (pl. piros és kék cikk) – az újonnan hozzáírt rész színkód nélkül.

**Becsült munkaóra:** 4-8 óra

### **8. Lépés: 'Introduction' fejezet**

<span id="page-11-0"></span>Igazodva a dolgozat terjedelemi limitjeihez, célirányosan előkészíti az utána jövő részeket. Megnézni, hogy összesen hány oldal a teljes disszertáció. Minimum 30 - maximum 60 oldal lehet a disszertáció angol nyelven a címoldal, tartalomjegyzék, rövidítések és irodalomjegyzék nélkül. Annyi oldalt kell írni bevezetőnek, ami elegendő a beadáshoz. Rövid disszertáció esetén mondjuk 40 oldal (a 31 oldal nem túl elegáns, bár szabályosnak – szabályos).

**Tipp:** a cikkek bevezetője felhasználható szintén, itt is először CTRL+C, CTRL+V, átfogalmazással még nem érdemes foglalkozni. A későbbi témák alapján további alfejezet címek írása, vázlatként. Utána ezeknek a pontoknak a célirányos kidolgozása (tartva a témaköri határokat). Általános magyarázó ábra lehet hasznos, bonyolultabb összefüggések esetén (ha ez az "objectives"-ben megfogalmazott kérdés hátterének megértéséhez szükséges, pl. biokémiai reakcióutak interakcióinak vizsgálata esetén).

**Becsült munkaóra:** 24-48 óra

## **9. Lépés: 'Acknowledgements' fejezet**

<span id="page-12-0"></span>Említsétek meg a témavezetőkön és intézetvezetőkön kívül a társszerzőket, TDKsokat, asszisztenseket, családot.

A köszönetnyilvánításba majd kérlek írjátok bele, hogy a munka a KMMCS segítségével valósult meg.

**Becsült munkaóra:** 2-4 óra

### **10. Lépés:**

# <span id="page-13-0"></span>**Irodalomjegyzék, tartalomjegyzék ellenőrzése, javítása**

Ha megfelelően használtad a wordben a címsorokat és endnote-t, akkor itt már sok munkád nem lesz.

**Becsült munkaóra:** 2-4 óra

# <span id="page-14-0"></span>**11. Lépés: 'Bibliography of the candidate's publications' fejezet**

2 alrészből áll: tézisekhez kapcsolódó és azokhoz nem kapcsolódó publikációk.

**Tipp:** egy másik word fájlban endnote-tal hivatkozva gyorsan megfelelő formátumba hozható. Minden publikáció végére az IF értéket is érdemes megadni (egyetem könyvtár honlapján van IF kereső, hasznos, jó program: [https://lib.semmelweis.hu/impaktfaktorok\)](https://lib.semmelweis.hu/impaktfaktorok). A kész lista utána mehet a Könyvtári adatlapra (disszertáció leadáshoz szükséges dokumentum) is a lista (de előtte MTMT-ben is frissíteni kell a cikkeket).

A bibliográfiába a disszertációban nem szereplő publikációk közül az angol nyelvű, impaktfaktoros közleményeken kívül az ekvivalencia listán szereplő magyar (vagy más nyelvű) közlemények is feltüntethetőek, mást nem érdemes beleírni (pl. publikált absztrakt, előadás, poszter fontos része a szakmai fejlődésnek, de a disszertáció értékelésében nincs szerepe).

**Becsült munkaóra:** 4-8 óra

### **12. Lépés: Parafrazálás**

<span id="page-15-0"></span>A már kész dolgozatot nyelvileg át kell fogalmazni (parafrazálni), mert a plágiumot, önplágiumot el kell kerülni. Az egyetem a "turnitin" nevű plágiumkereső programot használja. Valójában ez nem egy plágiumkereső program, hanem "hasonlóságokat" kereső program, ami azt jelenti, hogy a disszertációban keresi azokat a szövegegyezéseket, amelyik más dolgozatokban, könyvekben, internetes helyeken megtalálhatóak. A program egy úgynevezett similarity indexet ad meg, hogy a dolgozat hány százalékában hasonlít egy másik munkára.

Ez azért fontos, mert nem szűri a valódi plágiumot, azaz magas similarity index esetén sem feltétlen plágium (jelölve lett a forrás; speciális, összetett terminus technicusokat jelöl egyezőnek, stb), és alacsony similarity index esetén is lehet plágium (mert pl. az eredeti angol szöveget valaki nagyon jól átfogalmazta és nem jelölte a gondolat, adat eredeti forrását). A parafrazálás során a minél alacsonyabb similarity indexre kell törekedni, de ez sokszor nem elérhető (pl. sok a szó szerint a saját cikkekből átvett táblázat, egyéb saját eredmény (ilyenkor a saját cikket is megjelöli a turnitin program), sok a speciális szakszó - ilyenkor a magasabb simiraty indexet is elfogadják).

A program kijelöli a dolgozatban színekkel a hasonló részeket. Mivel az angol nyelvű publikációk alapján készül a disszertáció, a disszertációra épülő cikkeket a program felismeri és jelöli. Az egybefüggő mondatok megengedhetőek a módszerek, eredmények résznél, de a bevezetőben, diszkusszióban kerülendő, itt azokat kell átfogalmazni, ahol több mondat van egymás után azonos színnel (= azonos forrásból származóan) kijelölve.

**Tipp1:** a KMMCS honlapján van lehetőség turnitin-szűrést kérni, így a kész disszertáció könnyebben átfogalmazható a kijelölt színes részek segítségével.

**Tipp2:** A parafrazáláshoz érdemes lehet szaknyelvi lektort, vagy angol anyanyelvű lektort igénybe venni. A SE – Nyelvi Intézet jelenleg (2023) 8000 Ft/óradíjban dolgozik és egy disszertáció átdolgozása 10-20 munkaórát jelent. Kb. 2-4 hét alatt vállalják az ilyen jellegű munkákat. További lehetőség parafrazáló weboldalak használata, pl:<https://quillbot.com/> (ingyenes, de előfizetéssel több funkció érhető el).

### **13. Lépés: Tézisfüzet**

<span id="page-16-0"></span>A tézisfüzet a disszertáció kivonata. Érdemes ezt a parafrazálás után elkészíteni. Nem önálló tudományos mű, azaz szó szerinti egyezések lehetnek a disszertációval. A tézisfüzet terjedelme 8-16 oldal, A5-ös formátum (ehhez is van sablonunk, a weboldalról letölthető: [https://semmelweis.hu/kmmcs/\)](https://semmelweis.hu/kmmcs/). A tézisfüzetet angolul kell elkészíteni, ha a védés angol nyelvű vagy magyarul, ha a védés magyar nyelven történik. A tézisfüzet szerkezete: 1. Introduction/Bevezetés – 2. Objectives/Célkitűzés – 3. Methods/Módszerek – 4. Results/Eredmények – 5. Conclusions/Következtetések – 6. Bibliography of the candidate's publications /Saját publikációk jegyzéke (a disszertációhoz kapcsolódó közleményeket az egyéb publikációktól elkülönítve kell felsorolni). A tézisfüzet irodalomjegyzéke csak a jelölt publikációit tartalmazza hasonlóan, mint a disszertációban. A tézis füzet nem tartalmazhat hivatkozásokat.

#### **Tippek:**

- 1) fél-egy oldalnál nem szabad több bevezetőt írni
- 2) módszertan legyen lényegre törő
- 3) az eredményeket a disszertáció ábrafelirataiból érdemes megírni, mert azok rövidek általában
- 4) nem fog minden ábra valószínűleg beférni, a lényeges eredmények maradjanak, egyes eredmények kihagyhatóak, illetve szövegesen megadhatóak ábrák, táblázatok helyett
- 5) summary, conclusion, publikációs lista lehet szó szerint ugyanaz, mint a disszertációban.

## **14. Lépés: Copyright és Disszertációírás**

<span id="page-17-0"></span>A disszertáció részét képezi az, hogy köttetés során a köszönetnyilvánítás után az eredeti cikkeket is bekötteted a dolgozatba. Ehhez is és az ábrák módosításához is szükség van szerzői engedélyekre. Ezeket az adott kiadónál kell ellenőrizni a felhasznált cikkenként.

Ezek a copyright engedélyeket el kell menteni, mert a disszertáció leadásakor csatolni kell a dolgozat mellé.

Sokszor előfordul, pl. Open Access támogatásoknál, hogy nincs szükség engedélyre, akkor ennek a tényét kell rögzíteni (pl. képernyő fotó) a Doktori Iskola részére.

**Tipp:** az utóbbi években megjelent cikkeknél a cikk maga is tartalmazza a felhasználhatósági jogot általában (keresőbe beírni a "CC BY" vagy a "copyright" kifejezést, könnyen megtalálható. Attribution 4.0 International (CC BY 4.0) azt jelenti, hogy engedély nélkül felhasználható és módosítható NEM kereskedelmi célokra.

Ha engedély szükséges, ezekhez a formanyomtatvány a legtöbb kiadónál elérhető.

További részletek: [https://semmelweis.hu/phd/hallgatoknak/kepzesi](https://semmelweis.hu/phd/hallgatoknak/kepzesi-kovetelmenyekvizsga-hazi-vedes-nyilvanos-vedes/a-doktori-ertekezes-formai-kovetelmenyei/)[kovetelmenyekvizsga-hazi-vedes-nyilvanos-vedes/a-doktori-ertekezes-formai](https://semmelweis.hu/phd/hallgatoknak/kepzesi-kovetelmenyekvizsga-hazi-vedes-nyilvanos-vedes/a-doktori-ertekezes-formai-kovetelmenyei/)[kovetelmenyei/](https://semmelweis.hu/phd/hallgatoknak/kepzesi-kovetelmenyekvizsga-hazi-vedes-nyilvanos-vedes/a-doktori-ertekezes-formai-kovetelmenyei/)

# <span id="page-18-0"></span>**15. Lépés: Leadandó dokumentumok a disszertáció benyújtáshoz**

#### **1. Disszertáció Word + PDF formában**

#### **2. Tézisfüzet Word + PDF formában**

#### **3. Copyright statement**

Azon cikkek után copyright statement, amelyeken alapul a disszertáció. A copyright statement tartalmazza, hogy a cikkeket kinyomtatod a disszertációd végén, illetve, hogy beleraktad az ábrákat, táblázatokat belőlük a disszertációdba.

- legtöbb cikk tartalmazza ezt, keresőbe érdemes beírni (CTRL+F: CC BY)
- legtöbb kiadónak az author guidline-ja tartalmazza, hogy milyen formában használhatók fel a cikkek, keresés: újság neve + copyright statement. Általában külön kiemelik, hogy disszertációhoz nem kell engedélyt kérni.
- Ha megtaláltad a copyright statementet: képernyőmentés róla cikkenként és ezt is csatolni kell a PAKK-hoz
- néhány esetben engedélyt kell kérni a kiadótól (pl. Orvosi Hetilap): formanyomtatványt kitölteni, engedélyt kérni – újság válaszát csatolni.

#### **4. Értekezés formai követelményei adatlap**

Elvileg a házi védés jegyzőkönyvének a része, de külön is letölthető. Fontos, hogy a disszertációdnak megfelelő formátumomot válaszd ki, a honlapon mindhárom elérhető (angol 25-50, angol 30-60, magyar 70-150). Amennyiben választhatsz, mi a 30-60 oldalas angol disszertációt javasoljuk (2022-től induló PhD képzés esetén ez a kötelező formátum, korábban indulók választhatnak) [https://semmelweis.hu/phd/dokumentumok/2016-szeptember-1-utan](https://semmelweis.hu/phd/dokumentumok/2016-szeptember-1-utan-tanulmanyaikat-megkezdok-reszere/)[tanulmanyaikat-megkezdok-reszere/](https://semmelweis.hu/phd/dokumentumok/2016-szeptember-1-utan-tanulmanyaikat-megkezdok-reszere/)

#### **5. Eljárási díj kifizetésének igazolása**

Hallgatók és SE dolgozó egyéni fokozatszerzők esetén 120 000 Ft, nem SE dolgozó egyéni fokozatszerzők esetén 200 000 Ft.

- a Doktori Iskolában az ügyintéződnek kell írni, hogy írják ki a neptunban, befizetni és a befizetésről egy képernyőfotót menteni (neptunról)
- a díjak befizetésével kapcsolatban keresd gazdasági ügyintézőnket: Baracsi

Mónika, telefon: +36 30 016 4561 E-mail: [baracsi.monika@semmelweis.hu](mailto:baracsi.monika@semmelweis.hu)

• lehetséges intézetek közötti átkönyveléssel is fizetni, ha a befogadó intézet vállalja az összeget (szokták vállalni)

### **6. Könyvtári adatlap**

Az alábbi linken letölthető word doksiba kell bemásolni az MTMT-ből kimásolt cikkeket, impaktfaktorral kiegészítve. 2 csoportba bontva: disszertációdra épülő és azokra nem épülő cikkek.

[https://lib.semmelweis.hu/phd\\_igazolas](https://lib.semmelweis.hu/phd_igazolas) Impaktfaktor kereső év szerint (VPN kapcsolatról): <https://lib.semmelweis.hu/impaktfaktorok>

### **7. Házivédés jegyzőkönyve**

Szkennelve, ennek része a házibíráló bírálata és a bírálatra írt válasz: aláírva, szkennelve mindegyik.

#### **8. Nyelvvizsga igazolások**

Amennyiben nem került még leadásra.

### **9. Tudományági Doktori Iskola tanácsának javaslata (aláírva a témavezető és a TDI vezető által) a bírálóbizottság összetételére**

- Kell egy elnök (SE, legalább Med Habil/ egyetemi tanár), egy tag (külsős), egy titkár (SE), 2 opponens (egyik külsős, nem Semmelweises): [Letöltés](https://semmelweis.hu/phd/files/2023/02/Javaslat-a-hivatalos-biralok-szemelyere-es-a-biralobizottsag-tagjaira.docx)  [\(doc\)](https://semmelweis.hu/phd/files/2023/02/Javaslat-a-hivatalos-biralok-szemelyere-es-a-biralobizottsag-tagjaira.docx) Póttag megadható, nem kötelező (minél több ember, annál nehezebb időpontot egyeztetni).
- alá kell írnia a témavezető(k)nek és az adott Doktori Iskola vezetőjének.

### **10. A jelölt 30 napon belül keltezett munkáltatói igazolása**

• egyéni vállalkozó esetén magadnak állítod ki

### **11. a közlemények PDF-ként**

### **12. nyilatkozat eredetiségről, szerzői jogról: hogy nem plágizáltál, te írod alá [\(Letöltés\)](https://semmelweis.hu/phd/files/2020/11/Nyilatkozat-1_BZ.docx)**

### **13. Nyilatkozat az értekezéshez felhasznált közleményben szereplő saját eredményekről: minden cikkről külön-külön. [Letöltés \(doc\)](https://semmelweis.hu/phd/files/2020/11/Nyilatkozat-2-vegleges_BZ_1.docx)**

Itt azt kell felsorolni, hogy az adott cikkből melyik ábrát és táblázatod használtad fel a disszertációban, a cikkek ábraszáma szerint. Ezt alá kell írnia az első szerzőknek, levelező szerzőknek és az utolsó szerzőknek, ha ezekből megoszott első/utolsó szerző volt, akkor mindkettőnek.

Akkor is tételesen listázandó, ha az adott cikkből minden ábra és táblázat felhasználásra került a disszertációban.

### **14. Nyilatkozat a házi védés jegyzőkönyve alapján történt módosításokról: ezt a témavezető írja alá [\(Letöltés\)](https://semmelweis.hu/phd/files/2020/11/temavezetoinyilatkozat_BZ_1.docx)**